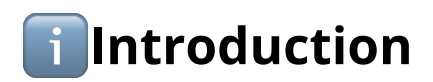

Before enabling A2A integration to your solution you should be already admitted into the **Nautilus Portal** system and have registration of your company, merchant and terminals, if you do not have any registration, then fill in this form please and we will contact you soon as possible.

Before starting of integration you are required to be enrolled as **Integrator** in NFCtron systems. Then you will be given *token*, which should be part of every A2A API call to Nautilus within A2A. Every instance of terminal should be enabled for integration in Nautilus TMS system.

### **[System requirements:](http://localhost:3000/print.html#system-requirements)**

- Android 9+
- build-in NFC sensor

### **[Architecture requirements:](http://localhost:3000/print.html#architecture-requirements)**

• attached Android *Service* to payment Android *Activity*

## **[Enter "Integrator program"](http://localhost:3000/print.html#enter-integrator-program)**

Firstly, you need to fill the **Integration request form** on NFCtron Pay site. Afterward, you will be contacted by NFCtron Pay and interviewed for purpose of use and required quantity.

Once you will be contacted by boarding team, you will get access to following chat channels.

- **nautilus\_integrator\_info** General annoucements (read-only)
- **nautilus\_integrator\_implementation** FAQ channel for issues with integration
- **nautilus\_integrator\_bug\_report** Reporting of bugs by partners
- **nautilus\_integrator\_updates** New versions changelogs and informations about breaking changes

# **[Enable integration for terminal](http://localhost:3000/print.html#enable-integration-for-terminal)**

Instructions will be received by email directly from NFCtron Pay support.

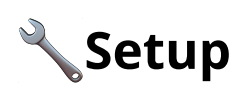

## **[Importing .AAR](http://localhost:3000/print.html#importing-aar)**

This library defines API for integrators. Library contains only predefined interfaces for communication with Nautilus payment app. For more details about API methods, refer to Integration section.

Firstly you need to add .aar file into the project. Typically into the app/libs.

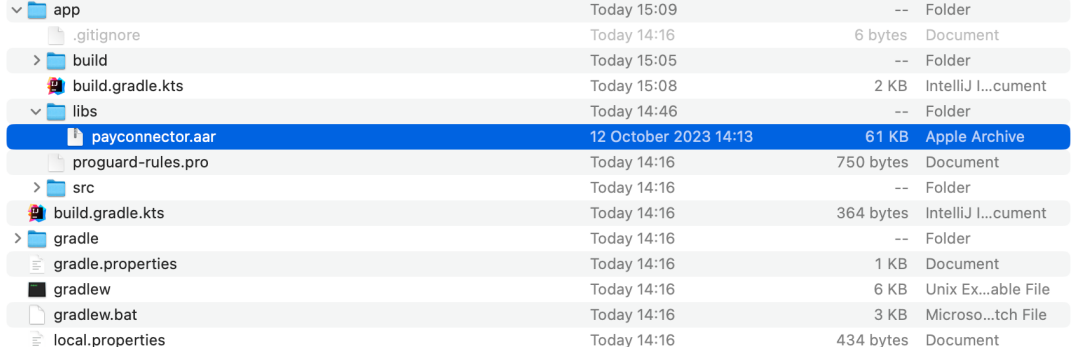

Typical location of AAR file

Secondly you have to reference to .aar package from app/build.kts.gradle or app/ build.gradle using the following snippet.

```
...
dependencies {
     implementation(files("libs/payconnector.aar"))
     ...
```
### **[Attaching to the Service](http://localhost:3000/print.html#attaching-to-the-service)**

The first step during integration should be creation of Service, that will be bounded to *Nautilus* **Gateway Service** and capture of IBinder (cast to PayConnectorInterface ) that will be handling all interactions with *Nautilus.*

```
class PayControllerClient : ServiceConnection {
    private val tag = "PayControllerClient"
    // Instance of interface defined in imported .AAR
    var connection: PayConnectorInterface? = null
    var isAlive: Boolean = false
    override fun onServiceConnected(name: ComponentName?, service: IBinder?) {
         Log.d(tag, "Connecting $name")
        try {
            // Cast Binder to predefined interface in imported .AAR
             connection = PayConnectorInterface.Stub.asInterface(service)
             Log.d(tag, "Connected to $name")
             isAlive = true
         } catch (e: Exception) {
             Log.d(tag, "Unable to connect to $name")
         }
     }
    override fun onServiceDisconnected(name: ComponentName?) {
         Log.d(tag, "Disconnected from $name")
         isAlive = false
     }
    override fun onNullBinding(name: ComponentName?) {
         Log.d(tag, "Disconnected from $name, cause null binding")
         isAlive = false
     }
    override fun onBindingDied(name: ComponentName?) {
         Log.d(tag, "Disconnected from $name, cause died binding")
         isAlive = false
     }
}
```
Secondly, you need to bind the PayControllerClient to the **Gateway Service** using the following snippet. The binding should be done in awareness of the Android lifecycle ( onCreate ) and after losing connection to the gateway service, which can happen during the runtime of your application and is indicated by the isAlive variable in the previous snippet.

```
val intent = Intent()
intent.component = ComponentName(
   "com.nfctron.nautilus",
   "com.nfctron.service.gateway.GatewayService"
)
val connected = applicationContext?.bindService(
    intent, this, Context.BIND_AUTO_CREATE
)
```
Status of connection could be observed from the resulting boolean value of bindService(...).

### **[Troubleshooting](http://localhost:3000/print.html#troubleshooting)**

- Call on bindService(...) keeps returning false , but Nautilus app is installed.
	- Verify typos in code
	- Contact us in **nautilus\_integrator\_implementation** with your *minimal reproducible example code* and provide us a description of running environment.

# **[Testing connection](http://localhost:3000/print.html#testing-connection)**

To verify whether your instance of PayConnectorInterface is working, you should call getStatusIntegration **.** See this section for more details about method.

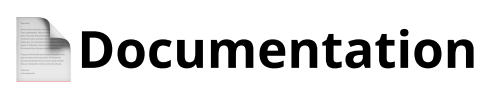

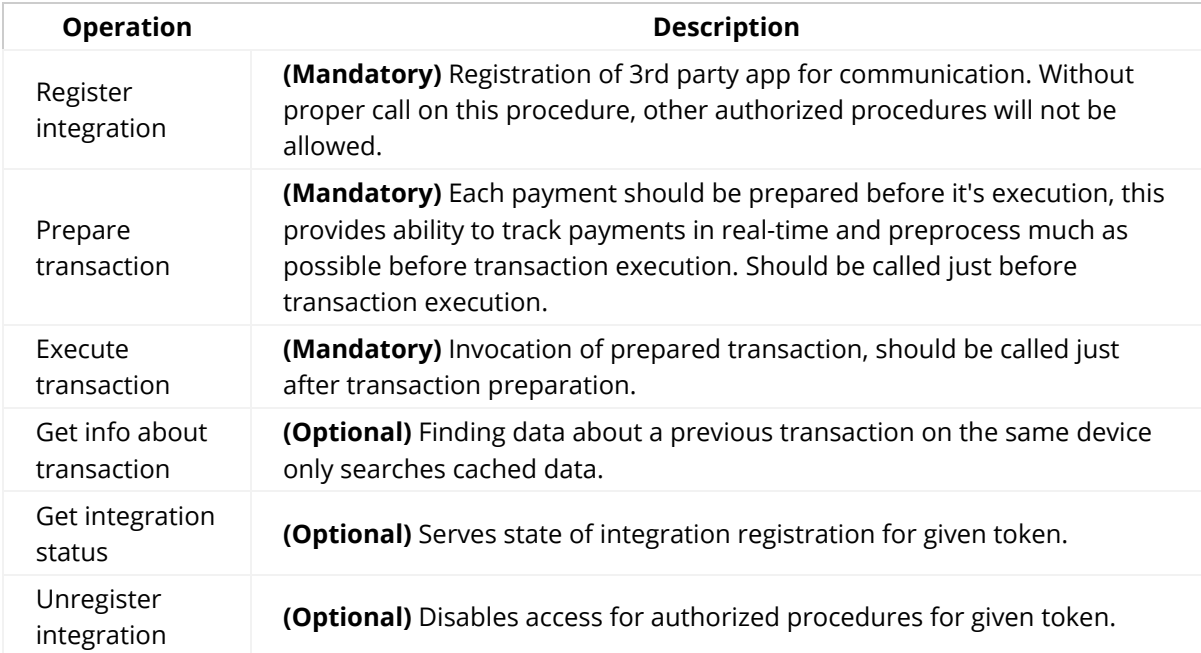

## **[Register integration](http://localhost:3000/print.html#register-integration)**

Before you will be capable to interact with *Nautilus* **Gateway Service,** you have to register connection for first use and define allowed apps to communicate with given token.

Repeative calls with valid token will be blocked and OPERATION\_ERROR status will be returned. Just one registation of token for each device is allowed.

If you will reinstall the app, you have to register your app once again.

### **[Implementation example](http://localhost:3000/print.html#implementation-example)**

```
val connector: PayConnectorInterface = ...
connector.registerIntegration(RegisterIntegrationRequestModel().apply {
    this.integrationToken = token
    // Application ID of your app(s)
     allowedPackageNames = arrayOf("com.nfctron.sampleintegratorapp")
}, object : RegisterIntegrationResponseListener.Stub() {
    override fun onSuccess() {
        // Do something on success
     }
   override fun onFailure(error: Int) {
        // Do something on error (show on UI, report to your server solution)
     }
})
```
### **[AIDL De](http://localhost:3000/print.html#aidl-definition)finition**

```
oneway void registerIntegration(in RegisterIntegrationRequestModel request, in 
RegisterIntegrationResponseListener listener);
parcelable RegisterIntegrationRequestModel {
     String integrationToken;
     String[] allowedPackageNames;
}
interface RegisterIntegrationResponseListener {
    void onSuccess();
   void onFailure(int errorCode);
}
```
### **[Troubleshooting](http://localhost:3000/print.html#troubleshooting-1)**

- Why I'm receiving NOT\_FOUND\_INTEGRATION\_ERROR ?
	- Your token may be invalid or application do not have the newest data from server, consider to restart app.
- Why I'm receiving NOT\_ACTIVE\_INTEGRATION\_ERROR ?
	- Your integration may be disabled in *Nautilus Portal*.

### **[Prepare transaction](http://localhost:3000/print.html#prepare-transaction)**

Preparation of transaction is nessacary part of transaction execution. By preparation you will capture transaction lifetime in real-time.

Procedure should be called just before transaction execution, keep in mind that preparation may take up to 500ms.

#### **[Implementation example](http://localhost:3000/print.html#implementation-example-1)**

```
val connector: PayConnectorInterface = ...
connector.prepareTransaction(PrepareTransactionRequestModel().apply {
    this.integrationToken = token
    this.transactionId = UUID.randomUUID().toString()
    this.amount = 1200this.transactionType = 1
    this.currencyIsoCode = "CZK"
}, object : PrepareTransactionResponseListener.Stub() {
    override fun onSuccess(transactionId: String) {
        // Do something or call directly transaction execution
         connector.executeTransaction(ExecuteTransactionRequestModel().apply {
            this.integrationToken = token
            this.transactionId = transactionId
         }, refListener)
     }
    override fun onFailure(error: Int) {
        // Do something on error (show on UI, report to your server solution)
     }
})
```

```
oneway void prepareTransaction(in PrepareTransactionRequestModel request, in 
PrepareTransactionResponseListener listener);
parcelable PrepareTransactionRequestModel {
     String transactionId;
    int amount;
     String currencyIsoCode;
    int transactionType;
   @nullable IntNullable externalId;
     String integrationToken;
}
interface PrepareTransactionResponseListener {
   void onSuccess(String transactionId);
   void onFailure(int errorCode);
}
```
### **[Execute transaction](http://localhost:3000/print.html#execute-transaction)**

After preparing, you are eligible to execute transactions. All the necessary information will be provided upon preparation.

If your application closes during the execution of a transaction, you can call [Get info about](http://localhost:3000/documentation/get-info-about-transaction.html) [transaction](http://localhost:3000/documentation/get-info-about-transaction.html) to check the status of the transaction.

### **[Implementation example](http://localhost:3000/print.html#implementation-example-2)**

```
val connector: PayConnectorInterface = ...
connector.executeTransaction(ExecuteTransactionRequestModel().apply {
    this.integrationToken = token
    this.transactionId = transactionId
}, object : ExecuteTransactionResponseListener.Stub() {
    override fun onSuccess(result: ExecuteTransactionResponseModel) {
        // Do something on success
        val state = when (result?.transactionState) {
             TransactionStateEnum.INITIAL -> "INITIAL"
             TransactionStateEnum.ABORTED -> "ABORTED"
             TransactionStateEnum.APPROVED -> "APPROVED"
             TransactionStateEnum.DECLINED -> "DECLINED"
             TransactionStateEnum.IN_PROGRESS -> "IN PROGRESS"
            else -> "Unknown value"
         }
     }
    override fun onFailure(error: Int) {
        // Do something on error (show on UI, report to your server solution)
     }
})
```

```
oneway void executeTransaction(in ExecuteTransactionRequestModel request, in
ExecuteTransactionResponseListener listener);
parcelable ExecuteTransactionRequestModel {
     String transactionId;
     String integrationToken;
}
parcelable ExecuteTransactionResponseModel {
    String transactionId;
    int transactionState;
    String responseCode;
    String authorizationCode;
    String referenceNumber;
     String receiptUrl;
}
interface ExecuteTransactionResponseListener {
    void onSuccess(inout ExecuteTransactionResponseModel response);
   void onFailure(int errorCode);
}
```
### **[Get info about transaction](http://localhost:3000/print.html#get-info-about-transaction)**

Obtaining transaction details can be useful if your app does not receive a result from the transaction execution. This call can only return cached transactions.

#### **[Implementation example](http://localhost:3000/print.html#implementation-example-3)**

```
val connector: PayConnectorInterface = ...
val transactionId = ...
connector.getInfoTransaction(GetInfoTransactionResponseListener().apply {
    this.integrationToken = token
    this.transactionId = transactionId
}, object : GetInfoTransactionResponseModel.Stub() {
   override fun onSuccess(result: GetInfoTransactionResponseModel) {
        // Do something on success
    }
    override fun onFailure(error: Int) {
        // Do something on error (show on UI, report to your server solution)
     }
})
```

```
oneway void getInfoTransaction(in GetInfoTransactionRequestModel request, in 
GetInfoTransactionResponseListener listener);
parcelable GetInfoTransactionRequestModel {
     String transactionId;
     String integrationToken;
}
parcelable GetInfoTransactionResponseModel {
     String transactionId;
   int transactionState;
    String responseCode;
     String authorizationCode;
     String referenceNumber;
    String receiptUrl;
}
interface GetInfoTransactionResponseListener {
    void onSuccess(inout GetInfoTransactionResponseModel response);
    void onFailure(int errorCode);
}
```
### **[Get status](http://localhost:3000/print.html#get-status)**

If you are unsure whether registration has occurred, ask for the status.

This procedure can also be used as a connection check for *NFCtron Nautilus*.

### **[Implementation example](http://localhost:3000/print.html#implementation-example-4)**

```
val connector: PayConnectorInterface = ...
connector.getStatusIntegration(GetStatusIntegrationRequestModel().apply {
   this.integrationToken = token
}, object : GetStatusIntegrationResponseListener.Stub() {
   override fun onSuccess(result: GetStatusIntegrationResponseModel) {
    }
   override fun onFailure(error: Int) {
     }
})
```

```
oneway void getStatusIntegration(in GetStatusIntegrationRequestModel request, in 
GetStatusIntegrationResponseListener listener);
parcelable GetStatusIntegrationRequestModel {
     String integrationToken;
}
parcelable GetStatusIntegrationResponseModel {
     String[] allowedPackageNames;
    int integrationStatus;
}
interface GetStatusIntegrationResponseListener {
    void onSuccess(inout GetStatusIntegrationResponseModel response);
   void onFailure(int errorCode);
}
```
### **[Unregister integration](http://localhost:3000/print.html#unregister-integration)**

In scenarios where you want to remove your app from a device, you can call the unregister procedure and disable further calls using the provided token.

#### **[Implementation example](http://localhost:3000/print.html#implementation-example-5)**

```
val connector: PayConnectorInterface = ...
connector.unregisterIntegration(UnregisterIntegrationRequestModel().apply {
   this.integrationToken = token
}, object : UnregisterIntegrationResponseListener.Stub() {
   override fun onSuccess() {
        // Do something on success
     }
    override fun onFailure(error: Int) {
        // Do something on error (show on UI, report to your server solution)
     }
})
```

```
oneway void unregisterIntegration(in UnregisterIntegrationRequestModel request, in 
UnregisterIntegrationResponseListener listener);
parcelable UnregisterIntegrationRequestModel {
     String integrationId;
     String integrationToken;
}
interface UnregisterIntegrationResponseListener {
   void onSuccess();
   void onFailure(int errorCode);
}
```
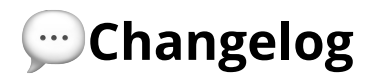

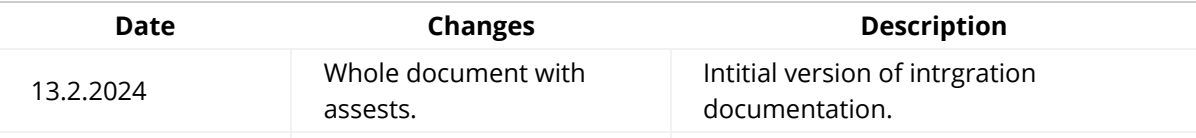

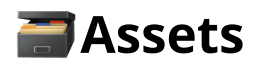

Will be provided during communication with support of NFCtron Pay.

# **B**Dictionary

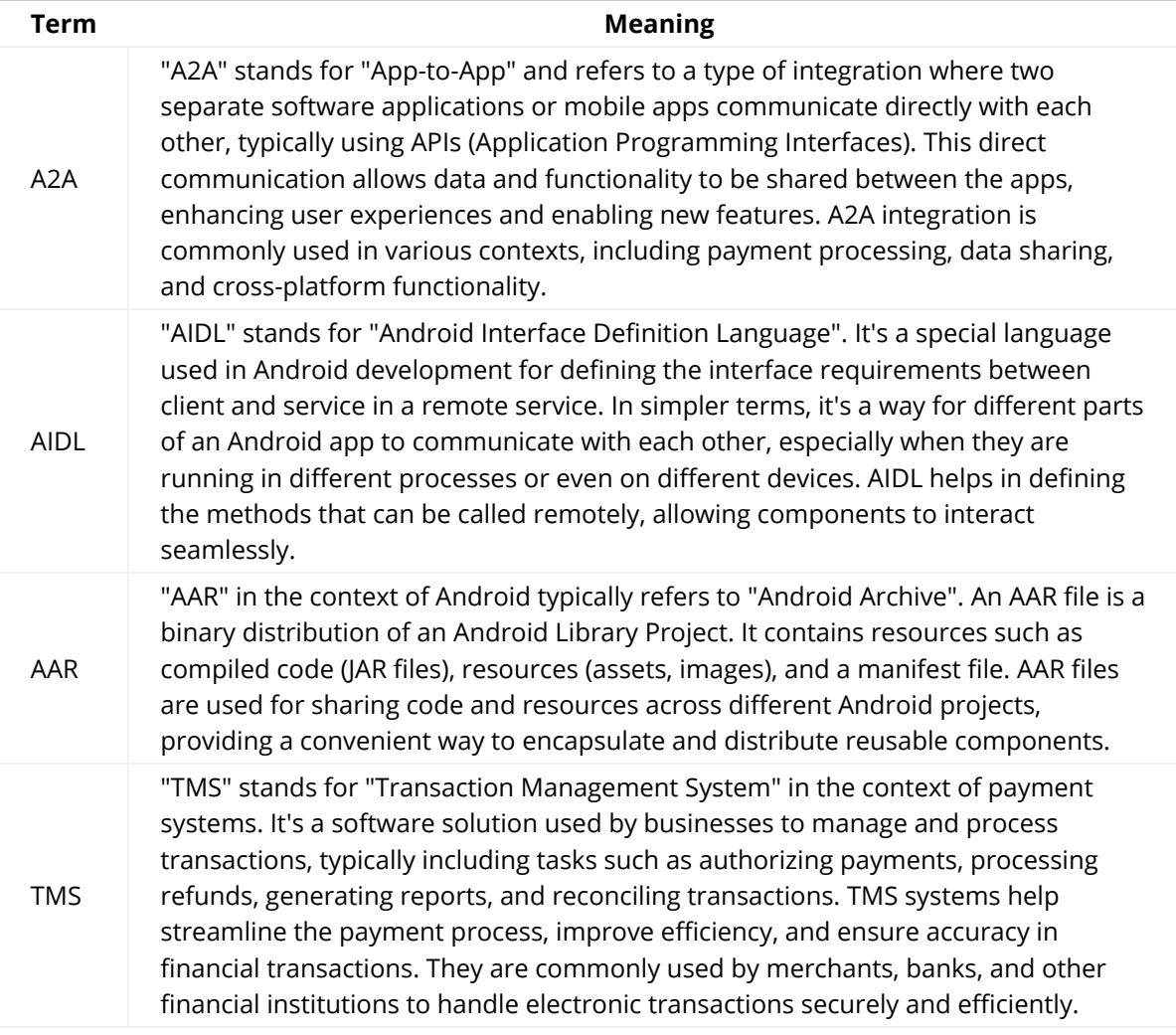